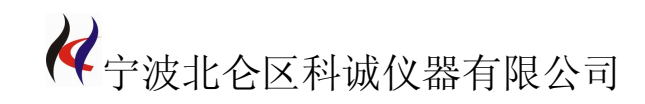

# 标准台式 激光测径仪 说 明 书

# 宁波北仑区科诚仪器有限公司

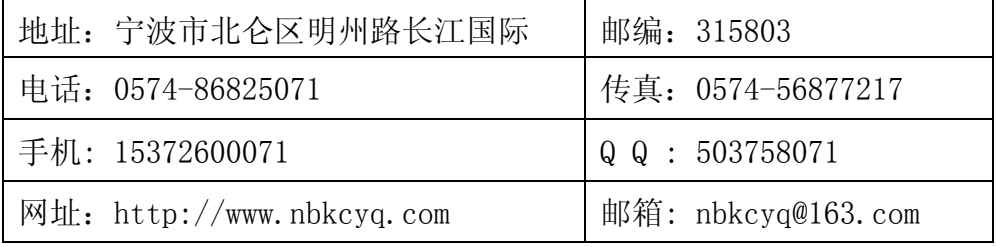

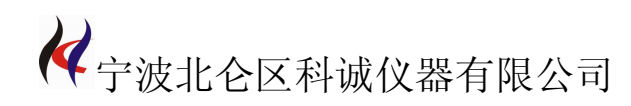

# 目录

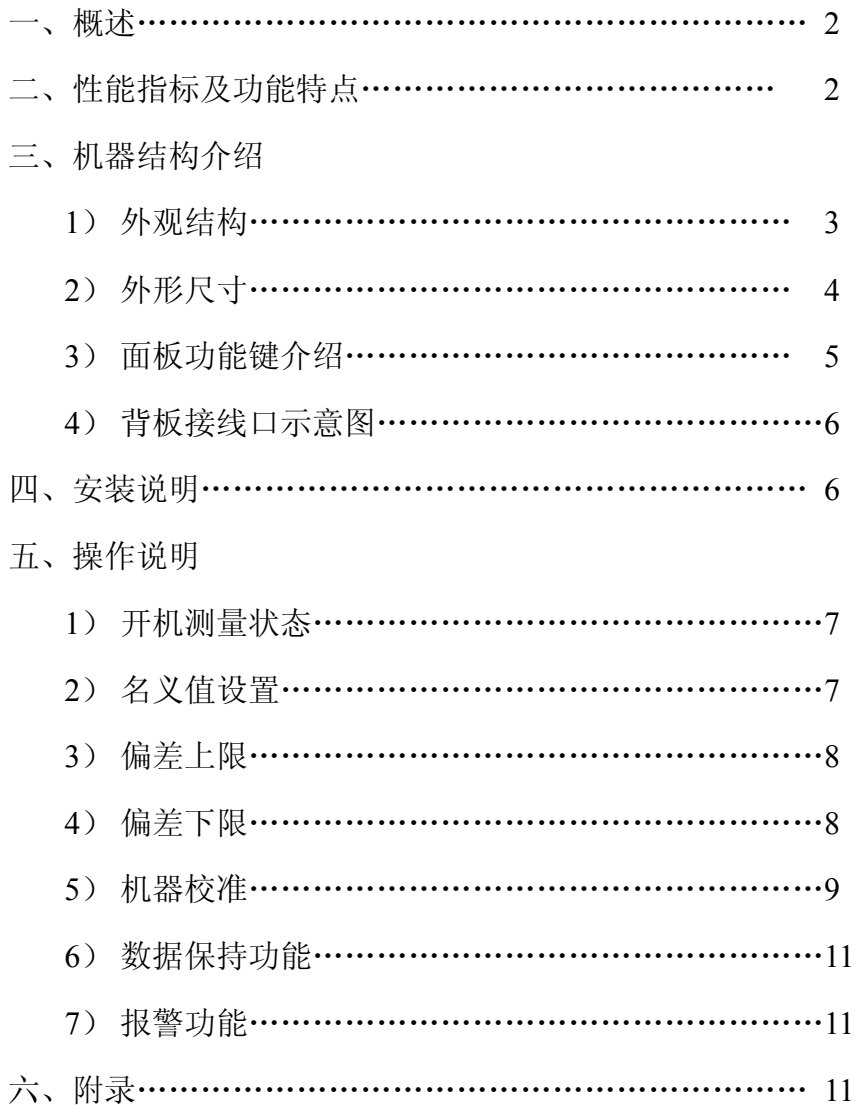

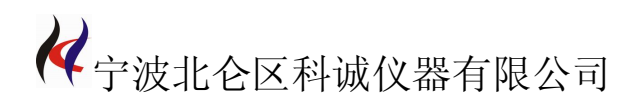

# 一 、标准台式激光测径仪的概述:

台式测径仪LDM-01A、LDM-01B、LDM-03A、LDM-03B、LDM-10A、LDM-10B、LDM-30A、 LDM-30B、LDM-60A、LDM-60B、LDM-90A、LDM-90B,包括传感器和显示控制单元,两部 分是分体结构。可广泛用于线缆、漆包线、光纤、微拉丝、各种管材和棒材、机加工等 行业。

# 二、标准台式激光测径仪的性能指标及功能特点:

# 标准台式激光测径仪的技术指标:

1.测量参数:

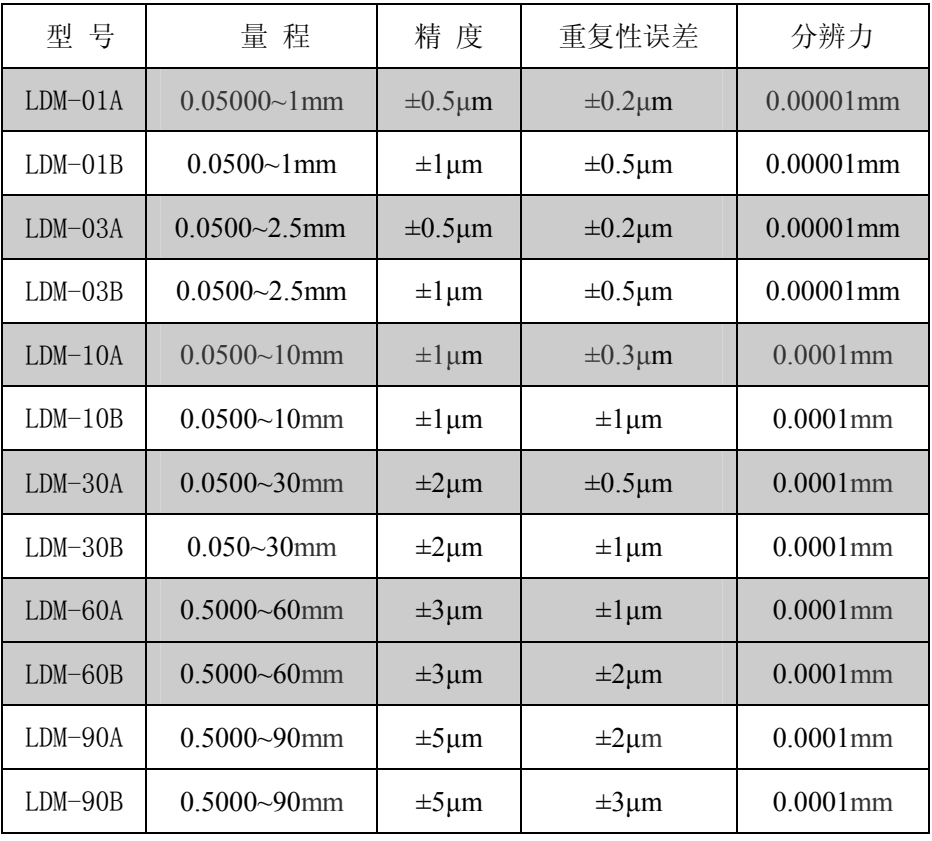

2、扫描速度:1800次/秒。

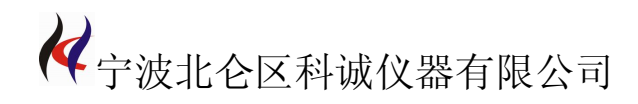

4、 通讯接口: RS232或RS485通讯接口, 可以联到计算机在线检测, 将数据测量记 录传输到计算机。

# 标准台式激光测径仪的功能特点:

- 1、 连续测量、数据保持:连续测量可以观察移动被测物。
- 2、 数据参数设置:数据参数可以设置被测物的名义值、公差;超差报警提示。
- 3、 系统参数设置:系统参数可以设置计量单位,公制或英制;设置系统时间。

## 三、标准台式激光测径仪的机器结构介绍:

#### **1**、外观结构:

⑴小台式激光测径仪:LDM-01A、LDM-01B、LDM-03A、LDM-03B。

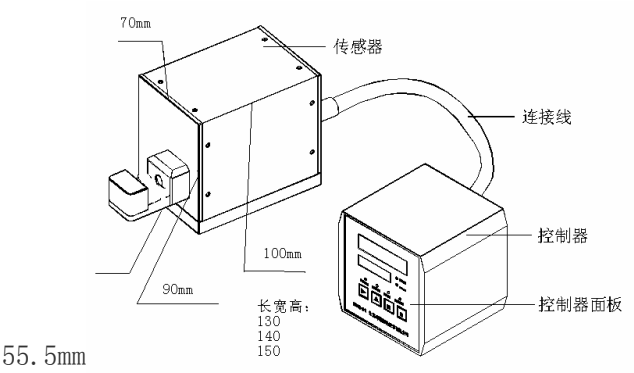

⑵标准型激光测径仪:LDM-10,LDM-30,LDM-60,LDM-90等。

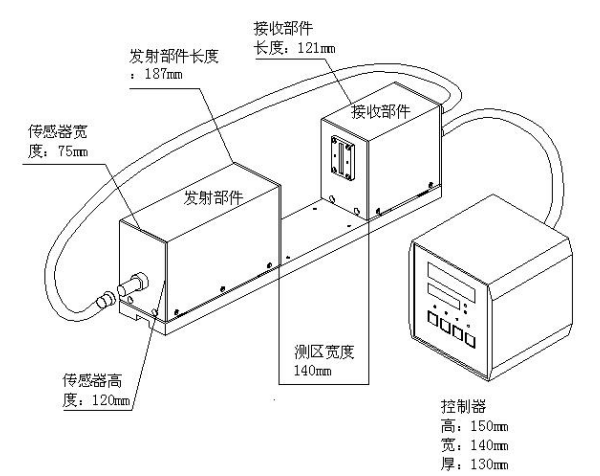

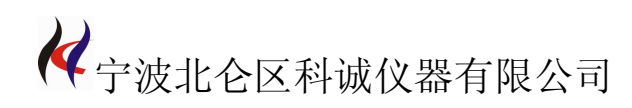

# 2、标准台式激光测径仪的外形尺寸:

#### 小台式激光测径仪:

传感器: 160mm×70mm×90mm。

显示器: 130mm×140mm×150mm。

#### 标准型激光测径仪:

传感器:448mm×120mm×75mm。

显示器:130mm×140mm×150mm。

以上数据仅供参考,如需组件详细安装尺寸图请与厂家联系!

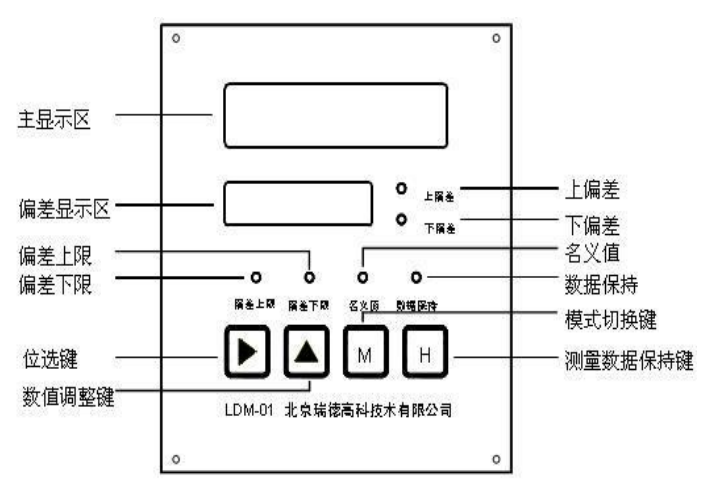

#### 3、面板功能键介绍:

# 标准台式激光测径仪的显示和指示说明:

主显示区:有六位大数码管,单位是 mm;例如:8mm 显示为:07.9999 偏差显示区: 有五位小数码管, 单位 mm: 例如: 8mm 显示为: -.0001 显示数据为实际测量数值与被测物的名义值的差。

# 标准台式激光测径仪的偏差指示灯:

上偏差:当实际测量数值大于被测物的名义值(标准值),该指示灯亮。

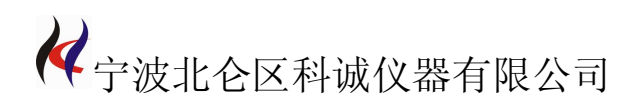

下偏差:当实际测量数值小于被测物的名义值(标准值),该指示灯亮。

### 标准台式激光测径仪的设置功能切换指示灯:

名义值: 被测物的设计值, 设置名义值时该指示灯亮。

偏差上限:被测物的实际值大于名义值的数值范围,设置偏差上限时该指示灯亮。 偏差下限:被测物的实际值小于名义值的数值范围,设置偏差下限时该指示灯亮。 数据保持: 当测量数值被锁定时, 该指示灯亮;正常测量, 该指示灯灭。

**3**、 背板接线口示意图:

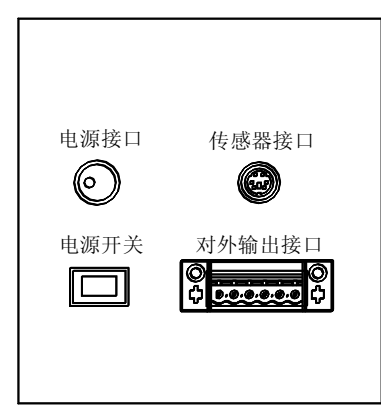

对外输出接口(从左至右):

- 1、负超差报警
- 2、正超差报警
- 3、串口接收 RX—红线(RS485A+)
- 4、串口发送 TX—黄线(RS485B-)
- 5、串口公共地—黑线
- 6、报警公共端子

#### 四、标准台式激光测径仪的安装说明:

- 1、开箱后,按装箱单及各部分功能说明检查仪器及附件是否齐全、完好。
- 2、将测量头置于生产线上的恰当位置,安装时将测量头置于被测线下,需要测试

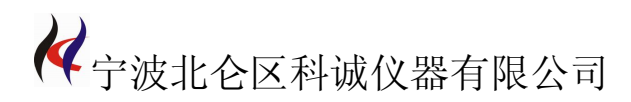

3. 激光测径仪控制箱放置于恰当位置,连接好各处连接线,整机安装即完成。

#### 五、标准台式激光测径仪的操作说明:

#### 1、按照下列说明,连接好各连接线:

激光测径仪的连接线由两根信号连接线和一根通讯线组成,信号连接线有七孔和 八孔两种型号,连接时请注意传感器用七孔线连接,显示器和传感器之间用八孔连接 线连接!(小台式没有七孔连接线)

参照机器外观结构图和显示器背板图。

#### 接好连接线后,打开显示器后面的电源开关,进入测量状态:

对于所有型号的仪器,开启电源时仪器先处于等待状态,屏幕显示"123456", 持续约 1 秒钟进入正常测量状态。

#### 2、设置名义值:

按模式键"**M**"切换到名义值设置模式,主显示区显示 P1,此时名义值指示灯亮。 按位选键" ",选择要修改的数据位,按数值调整键"▲"修改数据。

例如:假设被测物的测量值是 15.9325,名义值是 15.931mm,按下模式键"**M**", 偏差显示区显示选择的第一个数据位,此时被选择的数据位闪动,再按数值调整键

"▲"修改数据,选择数字"1";修改完毕后,再按位选键"▶"选择下一数据位, 被选择的数据位闪动,按数值调整键"▲"修改数据,选择数字"5",按照相同的方 法完成后面几位数的设置,设置完成后显示区显示"15.931",按模式键"**M**"切换 到其它模式,名义值设置成功。

#### 3、偏差上限设置:

联系:王成军 15372600071 QQ:503758071 开户银行:中国银行北仑支行高凤分理处 按模式键"**M**"切换到偏差上限设置模式,主显示区显示 P2,此时偏差上限指示 灯亮。按位选键"▶"选择要修改的数据位,按数值调整键"▲"修改数据。数据修

电话:0574-86825071 传真:0574-56877217 帐号:401360776738 税号:330206587487912 网址:http://www.nbkcyq.com 地址:宁波北仑区明州路长江国际大厦 B 座 1105 室

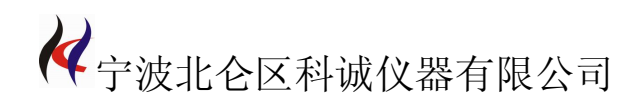

改完毕后,按模式键"**M**"切换到其它模式。

例如:假设上偏差是"0.002mm(或-0.002mm)",按模式键"**M**"切换到偏差上 限设置状态,主显示区显示 P2,按数值调整键"▲"修改偏差显示区数值的正或负, 正用"空,不显示"表示,负用"-"表示:再按位选键"▶"选择偏差显示区的最 后一位,此时被选中的数据位闪动,按数值调整键"▲"修改数据,选择数字"2", 操作设置成功后,偏差显示区显示" 0.002(或-0.002)",上偏差设置成功,按模式 键"**M**"切换到其它模式。

#### 4、偏差下限设置:

按模式键"**M**"切换到偏差下限设置模式,主显示区显示 P3,此时偏差下限指示 灯亮。按位选键"▶",选择要修改的数据位,按数值调整键"▲"修改数据。数据 修改完毕后,按模式键"**M**"切换到其它模式。

例如:假设下偏差是"-0.001mm(或 0.001mm)", 按模式键"**M**"切换到偏差 下限设置模式,主显示区显示 P3,按数值调整键"▲"修改偏差显示区数值的正或 负,正用"空,不显示"表示,负用"-"表示:再按位选键"▶"选择偏差显示区 的最后一位,此时被选中的数据位闪动,按数值调整键"▲"修改数据,选择数字"1", 操作设置成功后,偏差显示区显示"-0.001(或 0.001)",偏差下限设置成功,按模 式键"**M** "切换到其它模式。

#### 5、机器校准:

当环境温度变化或其他因素影响测量精度时,用户可以利用标准棒进行校准。

(1)LDM-10 的校准操作: 首先进入机器校准模式, 按住位选键"→"不放, 再按 下模式数据调整键"M",显示区提示: L1, 将 2mm 标定棒放入测量区的中心位置, 待数据稳定后, 按数据调整键"▲";显示区提示: L2, 再将 8mm 标定棒放入测量区 的 V 型槽或导轮中心位置,数据稳定后,按数据调整键"▲",完成校准功能。

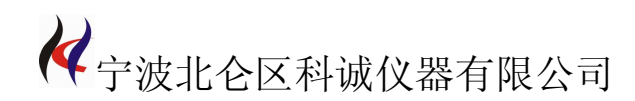

(2)LDM-30 的校准操作: 首先进入机器校准模式, 按住位选键" → " 不放, 再按 下模式数据调整键"**M**",显示区提示:L1,将 5mm 标定棒放入测量区的中心位置, 待数据稳定后, 按数据调整键"▲": 显示区提示: L2, 再将 25mm 标定棒放入测量 区的 V 型槽或导轮中心位置,数据稳定后,按数据调整键"▲",完成校准功能。

(3)LDM-60 的校准操作: 首先进入机器校准模式, 按住位选键"→"不放, 再按 下模式数据调整键"**M** ",显示区提示:L1,将 8mm 标定棒放入测量区的中心位置, 待数据稳定后, 按数据调整键"▲": 显示区提示: L2, 再将 41mm 标定棒放入测量 区的 V 型槽或导轮中心位置,数据稳定后,按数据调整键"▲",完成校准功能。

注意:非固定型号机器的校准以补充说明的标定棒为准,操作方法与上面所述相同。

#### 6、数据保持功能:

按测量数据保持键"**H**",切换数据测量和数据保持状态,测量数据保持指示灯亮表示 处于数据保持状态,反之表示处于正常测量状态。

#### 7、报警输出:

报警输出功能,后面板有报警输出接口,可以接 0~24V 声光报警器,以实现数据的超差 报警。

#### 六: 标准台式激光测径仪的附录:

#### 附录 **1**: 标准台式激光测径仪的反馈信号输出功能:

按模式键"M",切换到自动调节变量设置模式,主显示区显示 P4。按位选键"▼", 选择要修改的数据位,按数值调整键"▲"修改数据。数据修改完毕后,按模式键"**M**" 切换到其它模式。

联系:王成军 15372600071 QQ:503758071 开户银行:中国银行北仑支行高凤分理处 电话:0574-86825071 传真:0574-56877217 帐号:401360776738 税号:330206587487912 网址:http://www.nbkcyq.com 地址:宁波北仑区明州路长江国际大厦 B 座 1105 室 例如:按下模式键"**M**",偏差显示区显示选择的第一个数据位,此时被选择的数 据位闪动, 再按数值调整键"▲"修改数据, 修改宗毕后, 再按位选键"▼"选择下 一数据位,按照相同的方法完成后面几位数的设置,设置完成后按模式键"**M**"切换到

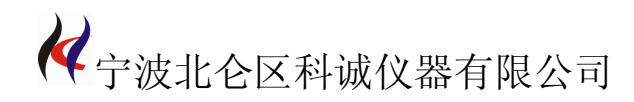

其它模式,自动调节量设置成功。

按模式键"M",切换到自动调节频率设置, 主显示区显示 P5。按位选键"▼", 选择要修改的数据位,按数值调整键"▲"修改数据。数据修改完毕后,按模式键"**M**" 切换到其它模式。

例如:按下模式键"**M**",偏差显示区显示选择的第一个数据位,此时被选择的数 据位闪动,再按数值调整键"▲"修改数据,修改完毕后,再按位选键"▼"选择下 一数据位,被选择的数据位闪动,按数值调整键"▲"修改数据,按照相同的方法完成 后面几位数的设置,设置完成后按模式键"**M**"切换到其它模式,自动调节频率设置成 功。

# 附录 **2**: 标准台式激光测径仪的校准模式转换:

按模式键"M",切换到校准模式设置, 主显示区显示 P6。按位选键"▼", 选择 要修改的数据位,按数值调整键"▲"修改数据。数据修改完毕后,按模式键"**M**"切 换到其它模式。

例如:P6 测量模式包括校准和恢复出厂设置两种模式,校准模式为 00,恢复出厂 设置模式为 01,再按数值调整键"▲"修改数据,在 00 和 01 之间切换,按模式键"**M**" 切换到其它模式,模式设置成功。

# 附录 **3**: 标准台式激光测径仪的透明材料模式转换:

按模式键"M",切换到透明材料设置, 主显示区显示 P7。按位选键"▼", 选择 要修改的数据位,按数值调整键"▲"修改数据。数据修改完毕后,按模式键"**M**"切 换到其它模式。

例如:P7 测量模式包括透明和非透明模式两种,透明模式为 00,非透明模式:01, 再按数值调整键"▲"修改数据,在 00 和 01 之间切换,按模式键"**M**"切换到其它模 式,模式设置成功。